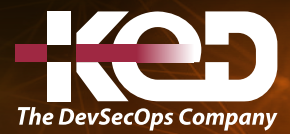

Microsoft

# MB-240T00 Microsoft Dynamics 365 Field Service

# Información general.

Obtenga información sobre cómo configurar correctamente una implementación de Dynamics 365 for Field Service para maximizar las herramientas y características disponibles con el fin de administrar eficazmente un equipo de trabajo móvil.

# Duración.

4 Días.

# Perfil del público.

Este curso está diseñado para profesionales de TI con experiencia o interés en ofrecer soluciones de servicio de campo para clientes de gran escala.

# Examen.

MB-240: Microsoft Dynamics 365 Field Service Functional Consultant.

## Temario.

## **Módulo 1: Configurar Microsoft Dynamics 365 Field Service.**

Una de las principales ventajas de Dynamics 365 Field Service es la capacidad de configurarlo según las necesidades de su organización. Las opciones de configuración podrían incluir la identificación de consideraciones de configuración clave, la definición de productos y servicios, y otros factores relacionados y la definición de los Tipos de orden de trabajo, subestados, zonas de servicio y configuración de cuenta necesarios que admitirán la funcionalidad deseada.

- •**•**Consideraciones de configuración clave de Field Service.
- •**•**Definir productos y servicios de Field Service.
- •**•**Trabajar con tipos de órdenes de trabajo, zonas y configuraciones de estado.
- •**•**Resoluciones.
- •**•**Definir tipos de incidentes y tareas de servicio.
- •**•**Definir preferencias de cuenta.
- •**•**Configuración de Field Service.

#### **En este módulo, se explica cómo hacer lo siguiente:**

- •**•**Identificar consideraciones de configuración de servicio clave.
- •**•**Usuarios y roles de seguridad.
- •**•**Definir tipos de órdenes de trabajo, estados y subestados.
- •**•**Definir tipos de incidentes y tareas de servicio.
- •**•**Definir productos de Field Service, servicios y opciones de precios.
- •**•**Definir zonas de servicio.
- •**•**Configurar las preferencias de la cuenta de Field Service.

### **Módulo 2: Configurar recursos que se pueden reservar en Dynamics 365 Field Service.**

Este módulo se centra en cómo se utilizan los recursos que se pueden reservar en la Universal Resource Scheduling. También tratamos la configuración de recursos, el trabajo con recursos que se pueden reservar, la configuración de componentes de soporte, como características y roles, y el trabajo con instalaciones, equipos y grupos de recursos.

- •**•**Información general sobre los recursos que se pueden reservar.
- •**•**Instalación y configuración.
- •**•**Definir recursos que se pueden reservar.

# www.ked.com.mx

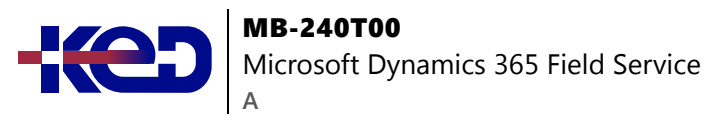

- •**•**Trabajar con equipos, instalaciones y grupos.
- •**•**Configurar entidades para URS.

**En este módulo, se explica cómo hacer lo siguiente:**

- •**•**Identificar los diferentes tipos de recursos disponibles.
- •**•**Definir componentes de recursos de soporte como características, roles y unidades organizativas.
- •**•**Configurar un recurso individual que se puede reservar.
- •**•**Recursos de código geográfico, ubicaciones iniciales y finales, y visualización en el mapa.
- •**•**Definir grupos, equipos e instalaciones.

#### **Módulo 3: Programar equipos, instalaciones y grupos de recursos en Dynamics 365 Field Service.**

Administre opciones de programación más avanzadas que pueden involucrar a varios recursos o instalaciones específicas. Utilice la agrupación de recursos para proporcionar marcadores de posición para programar grupos de recursos. Programe equipos para trabajar en artículos específicos. Programe instalaciones específicas que podrían usarse para ayudar a proporcionar un servicio específico.

- •**•**Programar varios recursos e instalaciones.
- •**•**Definir recursos.
- •**•**Trabajar con preferencias de cumplimiento.
- •**•**Trabajar con grupos de requisitos.
- •**•**Programación del grupo de recursos de las instalaciones de equipo.

#### **En este módulo, se explica cómo hacer lo siguiente:**

- •**•**Definir y usar grupos de recursos en escenarios de programación.
- •**•**Usar la característica de programación de instalaciones para reservar instalaciones específicas para el trabajo.
- •**•**Definir y programar equipos con el tablero de programación.

## **Módulo 4: Administración de órdenes de trabajo en Dynamics 365 Field Service.**

Use los acuerdos para ayudar a crear órdenes de trabajo en una programación predefinida, como en escenarios de mantenimiento preventivo. Además, al usar el inventario, pueden administrar de manera más eficaz los niveles de inventario en los almacenes y garantizar que los técnicos tienen lo que necesitan para brindar servicios a sus clientes mientras están sobre el terreno. Dynamics 365 tiene varios elementos fundamentales que se pueden configurar para adaptar mejor una implementación de Field Service para satisfacer las necesidades deseadas de una organización.

- •**•**Descripción general del ciclo de vida de una orden de trabajo en Field Service.
- •**•**Crear y definir órdenes de trabajo.
- •**•**Trabajar con registros relacionados con órdenes de trabajo.
- •**•**Trabajar con incidentes.
- •**•**Consideraciones de programación.
- •**•**Trabajar con inventarios y almacenes.
- •**•**Activos de cliente.

#### **En este módulo, se explica cómo hacer lo siguiente:**

- •**•**Identificar el ciclo de vida de la orden de trabajo.
- •**•**Identificar las diferentes opciones disponibles para crear órdenes de trabajo.
- •**•**Usar registros relacionados, como cuentas de servicio, incidentes, productos y servicios, y otros elementos con órdenes de trabajo.
- •**•**Aplicar derechos.
- •**•**Crear y administrar acuerdos.
- •**•**Crear y administrar contratos de nivel de servicio (SLA) para órdenes de trabajo.
- •**•**Definir y administrar inventario y almacenes.

### **Módulo 5: Tipos de incidentes en Dynamics 365 Field Service.**

Defina y cree tipos de incidentes para usarlos como plantillas al crear órdenes de trabajo en Dynamics 365 Field Service.

- •**•**Definir tipos de incidentes.
- •**•**Crear tipos de incidentes.
- •**•**Usar tipos de incidente.

#### **En este módulo, se explica cómo hacer lo siguiente:**

- •**•**Obtenga más información sobre la finalidad de los tipos de incidentes en Dynamics 365 Field Service.
- •**•**Aprenda a crear tipos de incidentes.
- •**•**Cree tareas de servicio y utilícelas en un tipo de incidente.
- •**•**Agregue productos y servicios a un tipo de incidente.
- •**•**Defina la duración de un tipo de incidente.
- •**•**Utilice los tipos de incidentes en órdenes de trabajo.

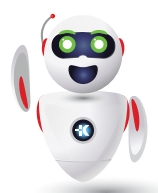

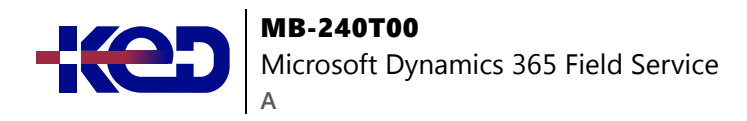

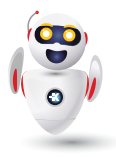

## **Módulo 6: Inspecciones en Dynamics 365 Field Service.**

Aprenda a crear y realizar inspecciones en Dynamics 365 Field Service.

- •**•**Crear inspecciones.
- •**•**Asociar inspecciones.
- •**•**Realizar inspecciones.

**En este módulo, se explica cómo hacer lo siguiente:**

- •**•**Obtenga más información sobre la finalidad de las inspecciones en Dynamics 365 Field Service.
- •**•**Aprenda a crear inspecciones.
- •**•**Asocie las inspecciones con órdenes de trabajo y activos de cliente.
- •**•**Realice inspecciones mediante la aplicación móvil de Field Service.

## **Módulo 7: Administrar las opciones de programación en Dynamics 365 for Field Service.**

Los distribuidores y los programadores necesitan identificar y programar fácilmente recursos para trabajar en proyectos. Deben poder identificar qué método de programación es el mejor en función del escenario que están tratando de programar. Cuando surgen escenarios que requieren asistencia, los distribuidores pueden usar el asistente de programación. El asistente proporciona recomendaciones basadas en los requisitos que defina para el trabajo. Muchas veces, debe reprogramar elementos o asignarlos a un recurso diferente. Con Dynamics 365, los distribuidores del tablero de programación pueden identificar fácilmente qué elementos deben reprogramarse y reprogramarlos o volver a reservarlos en un recurso diferente.

- •**•**Objetivos de aprendizaje.
- •**•**Descripción general de la funcionalidad de programación.
- •**•**Resumen del tablero de programación.
- •**•**Programar y reprogramar.
- •**•**Reprogramar y mover elementos.

#### **En este módulo, se explica cómo hacer lo siguiente:**

- •**•**Identificar escenarios en los que se podrían usar las diferentes opciones de programación de Field Service.
- •**•**Navegar, filtrar y modificar la configuración básica del tablero de programación.
- •**•**Programar y reprogramar manualmente elementos en el tablero de programación.
- •**•**Usar la búsqueda de disponibilidad de recursos para programar elementos en el tablero de programación.

## **Módulo 8: Personalizar el tablero de programación en Dynamics 365 Field Service.**

La adaptación del tablero de programación para facilitar la programación es posible con varios tableros de programación, vistas y opciones de tablero de programación. Veremos cómo configuramos los filtros, las consultas y las entidades para usarlos con el tablero de programación.

- •**•**Trabajar con varios tableros de programación.
- •**•**Programar opciones de tablero.
- •**•**Diseñar y usar vistas con el tablero de programación.
- •**•**Configurar consultas de filtro del tablero de programación.

#### **En este módulo, se explica cómo hacer lo siguiente:**

- •**•**Definir cada panel en el tablero de programación.
- •**•**Editar vistas del tablero de programación e información sobre herramientas.
- •**•**Editar panel de mapa.
- •**•**Programar alertas de tablero.
- •**•**Ampliar el tablero de programación con JavaScript y HTML.

## **Módulo 9: Implementar Resource Scheduling Optimization.**

En este módulo, aprenderá a configurar e implementar Resource Scheduling Optimization. Algunos temas son las opciones de configuración, la definición de objetivos y el ámbito de optimización, así como la optimización de programaciones.

- •**•**Información general de Resource Scheduling Optimization.
- •**•**Opciones de configuración e implementación.
- •**•**Opciones de configuración de RSO.
- •**•**Definir metas y ámbitos de optimización.
- •**•**Definir programaciones de optimización.

#### **En este módulo, se explica cómo hacer lo siguiente:**

- •**•**Configurar e implementar Resource Scheduling Optimization.
- •**•**Obtenga información acerca de las opciones de configuración y defina objetivos, ámbitos y programaciones de optimización.

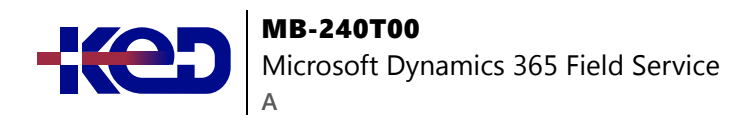

## **Módulo 10: Introducción a la aplicación Dynamics 365 Field Service Mobile.**

La aplicación Dynamics 365 Field Service Mobile se basa en Microsoft Power Platform y proporciona a los trabajadores de primera línea las herramientas que necesitan para atender a los clientes en el campo. Mientras trabajan en el campo, pueden acceder a información importante como órdenes de trabajo, listas de activos de clientes, cuentas y contactos.

- •**•**Implementar y trabajar con la aplicación móvil.
- •**•**Activos de clientes de servicio.
- •**•**Trabajar sin conexión y actualizar datos sin conexión.
- •**•**Más capacidades de aplicaciones móviles.

**En este módulo, se explica cómo hacer lo siguiente:**

- •**•**Descubra cómo implementar y usar la aplicación móvil.
- •**•**Obtenga información sobre los activos de Service.
- •**•**Utilice datos en línea y sin conexión.

## **Módulo 11: Personalizar y configurar la aplicación Dynamics 365 Field Service Mobile.**

Aprenda a personalizar y configurar los formularios, las vistas y el mapa del sitio de la aplicación Dynamics 365 Field Service Mobile.

- •**•**Editar la aplicación móvil.
- •**•**Configuración sin conexión.
- •**•**Escaneo de códigos de barras y búsqueda global.
- •**•**Ubicaciones de auditoría.
- •**•**Configurar notificaciones de inserción.

#### **En este módulo, se explica cómo hacer lo siguiente:**

- •**•**Personalizar y editar la aplicación móvil.
- •**•**Configurar los datos y códigos de barras sin conexión.
- •**•**Habilitar el seguimiento de la ubicación y las notificaciones de inserción.

## **Módulo 12: Integrar Dynamics 365 Remote Assist con Dynamics 365 Field Service.**

Organizaciones que usan Dynamics 365 Field Service para administrar las órdenes de trabajo también pueden permitir que sus técnicos realicen llamadas de Remote Assist en función de las órdenes de trabajo.

- •**•**Configuración de la aplicación y configuración del usuario.
- •**•**Realizar llamadas de Remote Assist para órdenes de trabajo de Field Service.
- •**•**Hacer llamadas de Remote Assist.
- •**•**Utilizar las reservas de Field Service en un dispositivo con HoloLens.

#### **En este módulo, se explica cómo hacer lo siguiente:**

- •**•**Iniciar Remote Assist móvil desde una reserva.
- •**•**Revisar la información relevante de la orden de trabajo.
- •**•**Registrar información de la llamada.

#### **Módulo 13: Activos de cliente en Dynamics 365 Field Service.**

Aprenda a crear y asociar activos de clientes con órdenes de trabajo en Dynamics 365 Field Service.

- •**•**Crear y asociar activos de clientes.
- •**•**Configurar jerarquías de activos de clientes.
- •**•**Usar ubicaciones técnicas.

#### **En este módulo, se explica cómo hacer lo siguiente:**

- •**•**Descubrir la finalidad de los activos de cliente en Field Service.
- •**•**Crear activos de cliente.
- •**•**Asociar activos de clientes con órdenes de trabajo.
- •**•**Configurar jerarquías de activos de cliente.
- •**•**Usar ubicaciones técnicas.

## **Módulo 14: Configurar Field Service para crear órdenes de trabajo a partir de datos de IoT.**

Connected Field Service for Dynamics 365 integra dispositivos IoT con Dynamics 365 para involucración del cliente para ayudar a las organizaciones a crear un enfoque proactivo para atender a los clientes. Permite el registro, la supervisión y la administración de estos dispositivos en los procesos comerciales establecidos de su organización.

- •**•**Instalación y configuración.
- •**•**Configurar Connected Field Service.
- •**•**Datos de dispositivos.
- •**•**Visualizar lecturas de dispositivos.
- •**•**Alertas de IoT.
- •**•**Aplicación móvil.

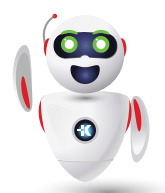

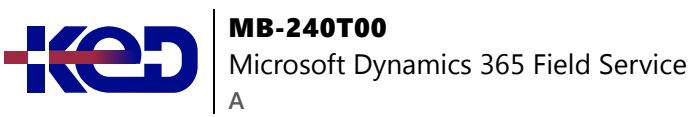

**En este módulo, se explica cómo hacer lo siguiente:**

- •**•**Instalar y configurar Connected Field Service.
- •**•**Leer datos de dispositivos.
- •**•**Establecer alertas de dispositivos.
- •**•**Usar la aplicación móvil.

### **Módulo 15: Crear aplicaciones personalizadas para Dynamics 365 Field Service.**

Aprenda a usar Microsoft Power Platform para crear aplicaciones personalizadas para Dynamics 365 Field Service.

- •**•**Crear aplicaciones desde Power Apps.
- •**•**Implementar el portal de experiencias del cliente.
- •**•**Personalizar Dynamics 365 Field Service.
- •**•**Programación de recursos universal.
- •**•**Configurar y personalizar tableros de programación.

#### **En este módulo, se explica cómo hacer lo siguiente:**

- •**•**Utilizar Microsoft Power Platform para personalizar Dynamics 365 Field Service.
- •**•**Crear aplicaciones de Microsoft Power Apps para Dynamics 365 Field Service.
- •**•**Implementar el portal de páginas de inicio de experiencias del cliente para Field Service.
- •**•**Personalizar Field Service.
- •**•**Configurar y personalizar los tableros de programación.
- •**•**Habilitar una tabla personalizada para la programación.

## **Módulo 16: Recopile comentarios del cliente con Dynamics 365 Customer Voice.**

Obtenga información sobre cómo solicitar y recopilar comentarios de los clientes con Dynamics 365 Customer Voice.

- •**•**Crear un proyecto mediante la plantilla de soporte.
- •**•**Personalizar plantillas de correo electrónico con variables de encuesta.
- •**•**Configurar Power Automate para enviar encuestas después de que se resuelva un caso.
- •**•**Crear encuestas para encuestas omnicanal y métricas de satisfacción.
- •**•**Configurar las encuestas posteriores a chat.

**Ejercicio: Personalizar las plantillas de correo electrónico con variables de encuesta.**

#### **En este módulo, se explica cómo hacer lo siguiente:**

- •**•**Mejorar las relaciones con sus clientes consultando los datos de los comentarios.
- •**•**Usar plantillas en Customer Voice para crear proyectos, encuestas y correos electrónicos.
- •**•**Recopilar comentarios con Microsoft Power Automate, Plataforma omnicanal para Customer Service y Customer Service Insights.
- •**•**Utilizar Customer Voice para conocer las necesidades y requisitos de sus clientes.

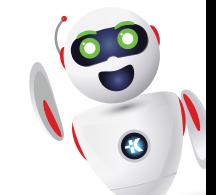

# clientes@ked.com.mx